## **EFCOG Safety Culture CoP OPEXShare Instructions**

The EFCOG Safety Culture CoP Best Practices, Guidance Documents, White Papers, and virtual semiannual meeting materials, have been included in the US Department of Energy (DOE) OPEXShare. This provides a back-up and long-term document repository for the EFCOG Safety Culture CoP products and will potentially reach a new audience. The following steps will get you to the EFCOG Best Practices:

- **1.** Go to DOE OPEXShare at<https://doeopexshare.doe.gov/>
- **2.** Login to the database.

**Note:** if you do not currently have an OPEXShare login, you will need to create one first. Logins are available to all DOE employees and contractors. Contact your organization's Lessons Learned/OPEXShare Coordinator for more information.

**3.** In the drop-down menu, select "Links" and then "Search."

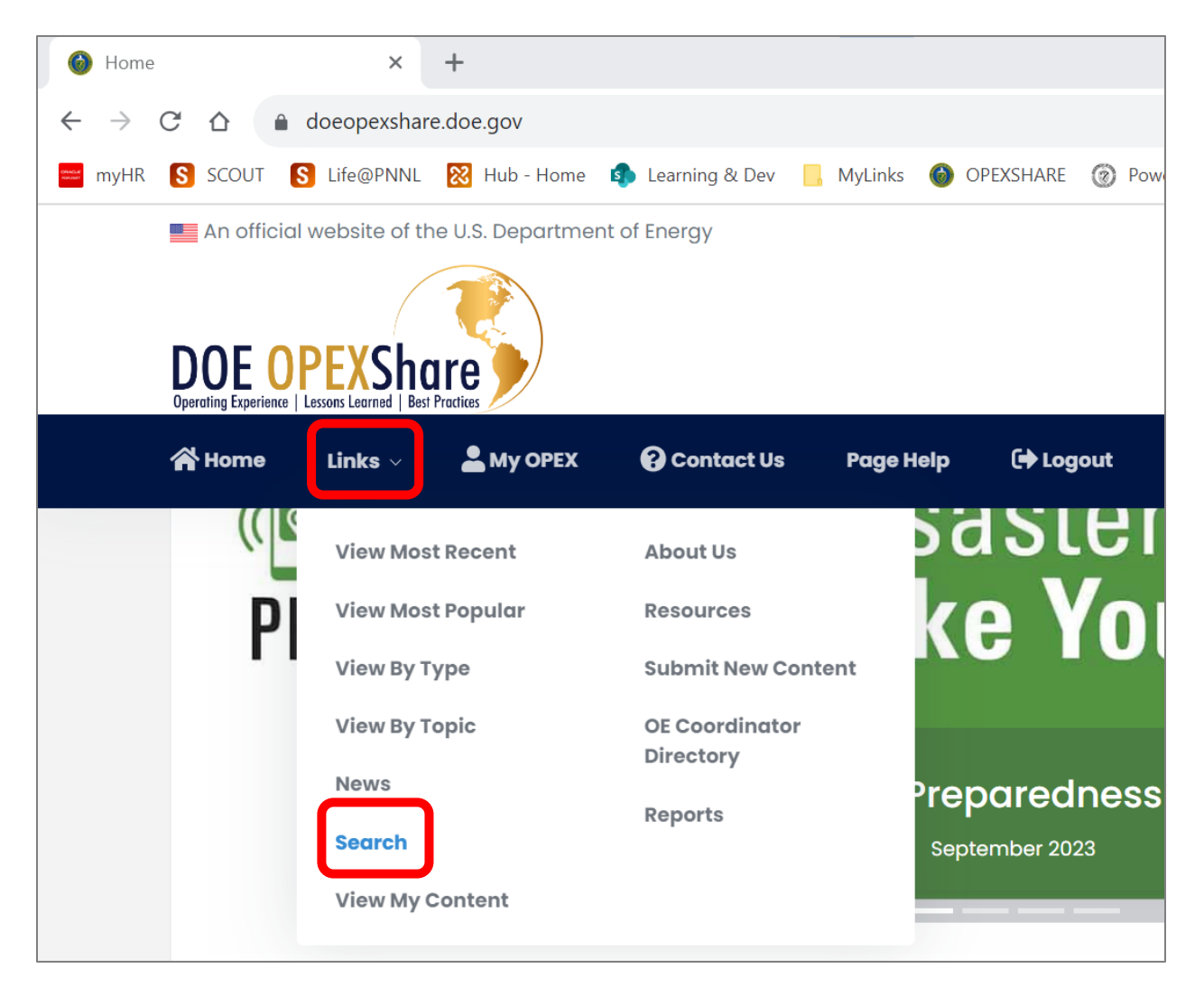

**4.** Select "Show Advanced Criteria."

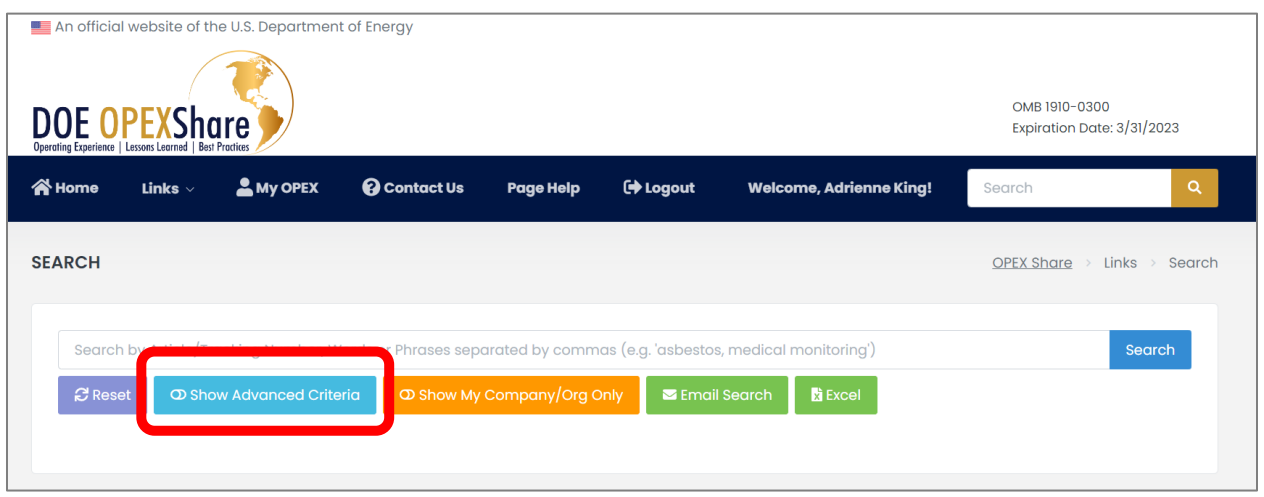

**5.** In advanced criteria, select "Organizations/Associations" for "Entity" and "Energy Facility Contractors Group (EFCOG)" for "Company/Office/Institution." The selection must be made in order.

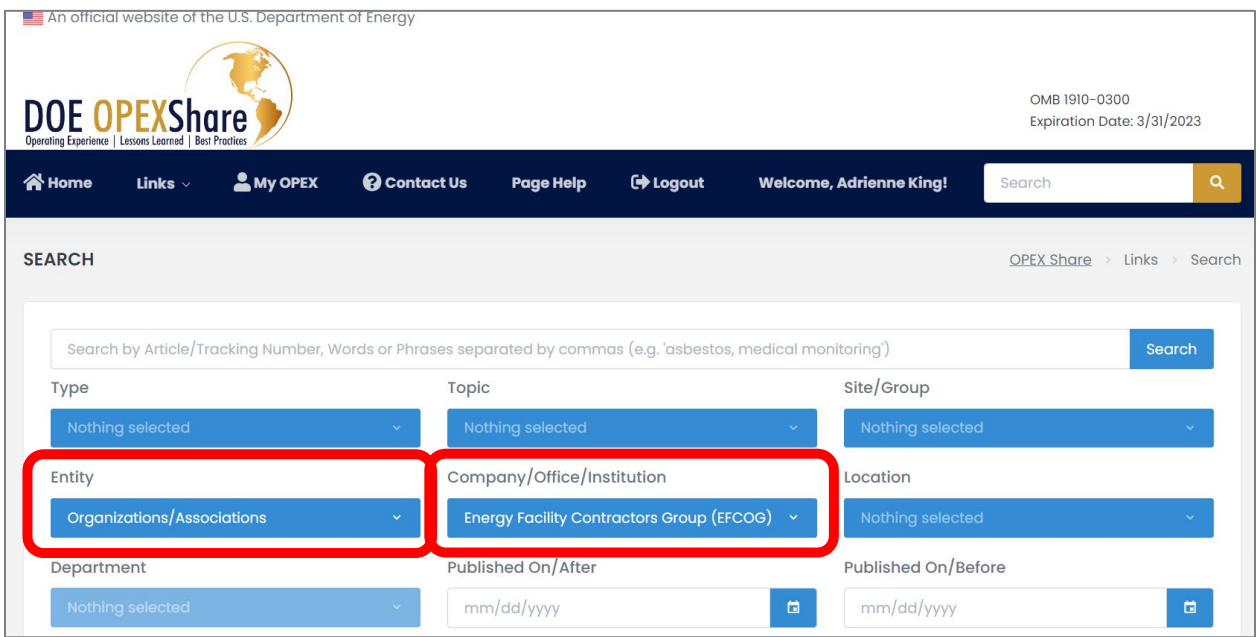

**6.** Hit the "Search" button. Results will be shown and the bottom of the page.

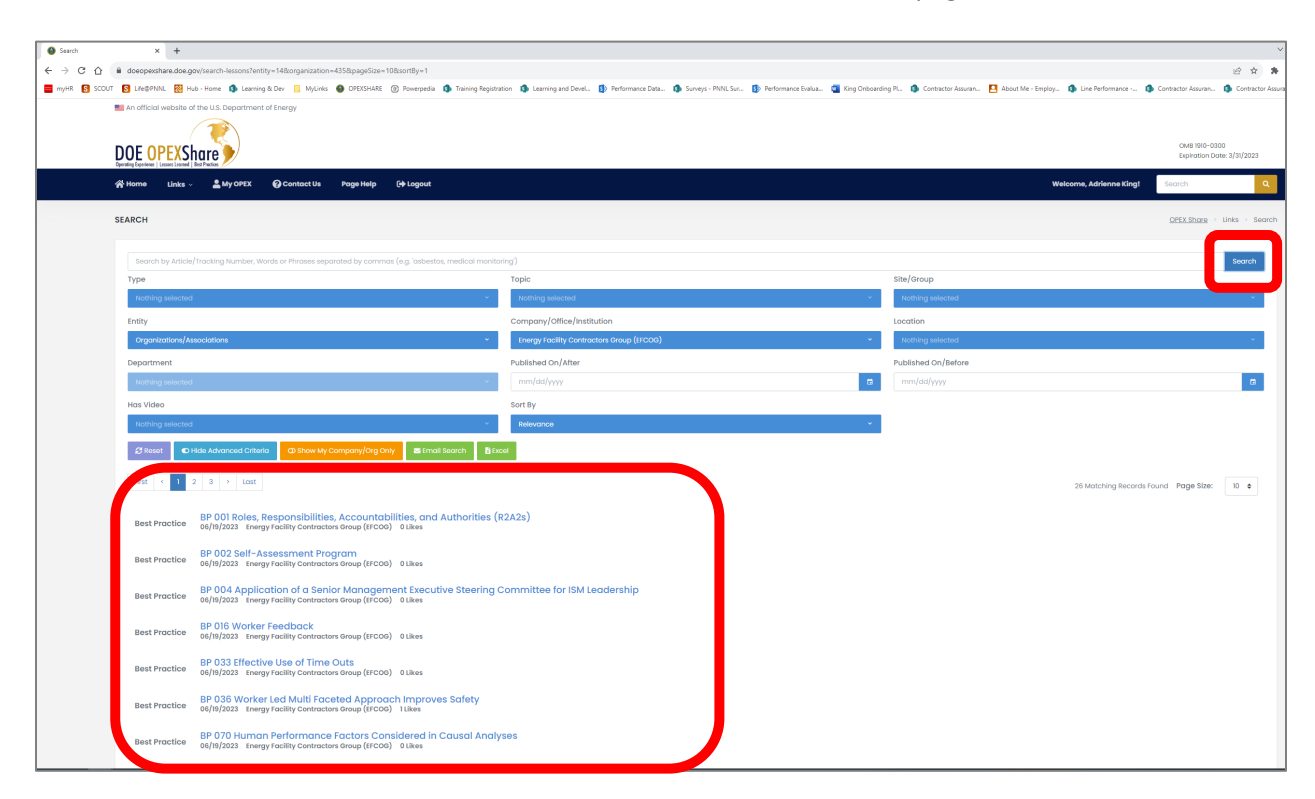

The search results can be download as an Excel, and the Email Search button can be used to share the search criteria with others.

**Note:** because search criteria are for all of EFCOG submissions to OPEXShare, results will not solely consist of Safety Culture CoP products.